## **Tabellen | Bedienung**

Grundsätzlich können Werte in AMPAREX-Tabellen nicht direkt geändert werden (Ausnahme 'Kasse/Barverkauf'). Dies resultiert daraus, dass in den meisten Tabellen aus Platzgründen nur die wichtigsten Felder eines Datensatzes angezeigt werden. Unterhalb der Tabelle befindet sich deshalb ein detaillierter Bereich mit allen Eingabefeldern zu einem einzelnen Tabelleneintrag. Wählen Sie per Mausklick (in den Tabellenbereich) den zu bearbeitenden Eintrag aus. Dadurch wird der gewünschte Eintrag selektiert.

Zu dieser Tabelle gibt es unterschiedliche Symbole, welche wiederum aber bei jeder Tabelle die gleiche Funktion haben. Allerdings sind je nach Tabelle nicht immer alle Symbole verfügbar.

## Übersicht

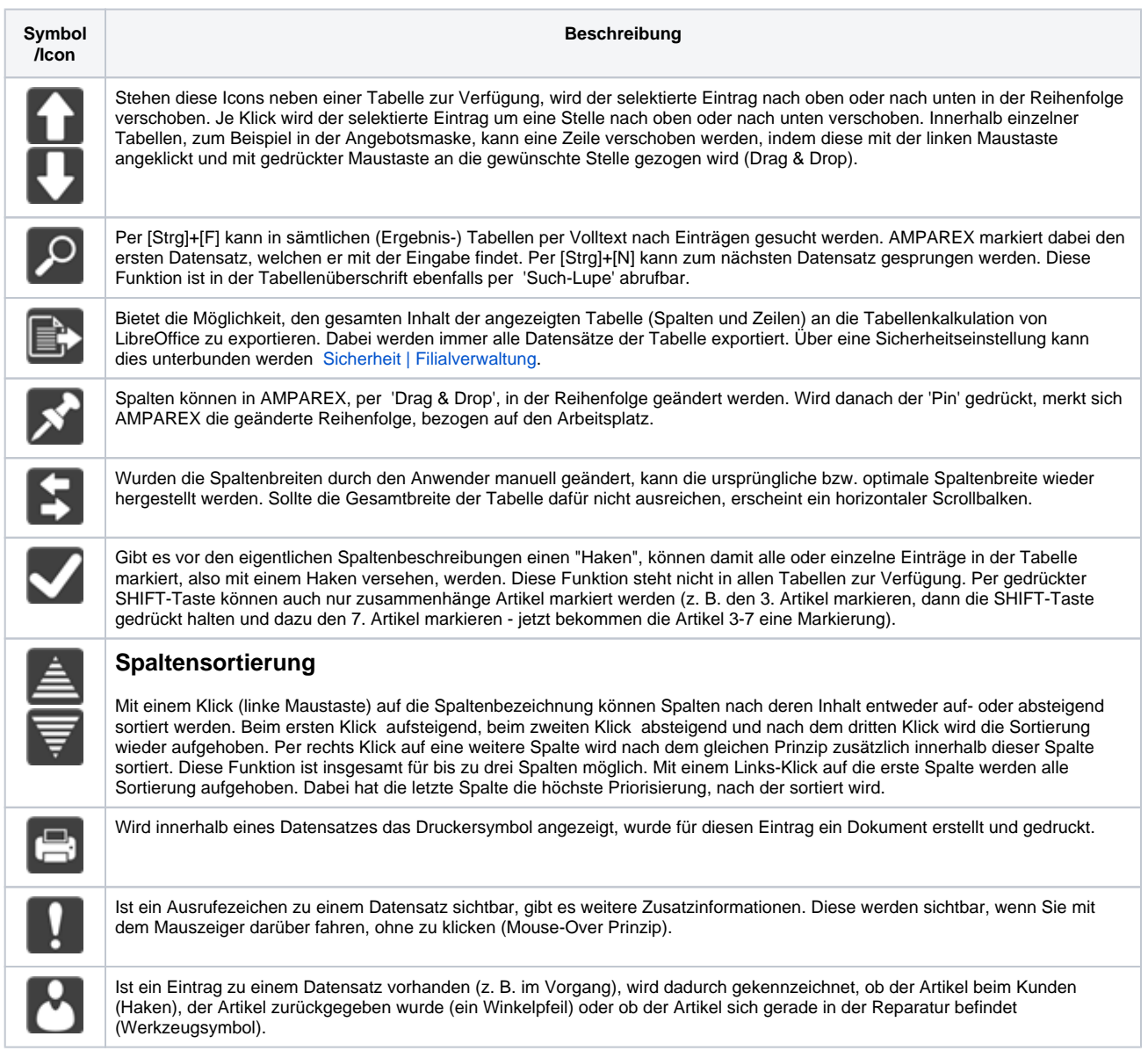